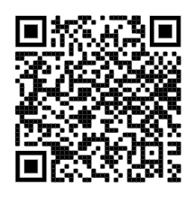

## ICT – Year 7

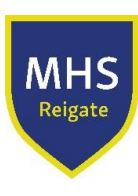

### Autumn (Michaelmas) Term

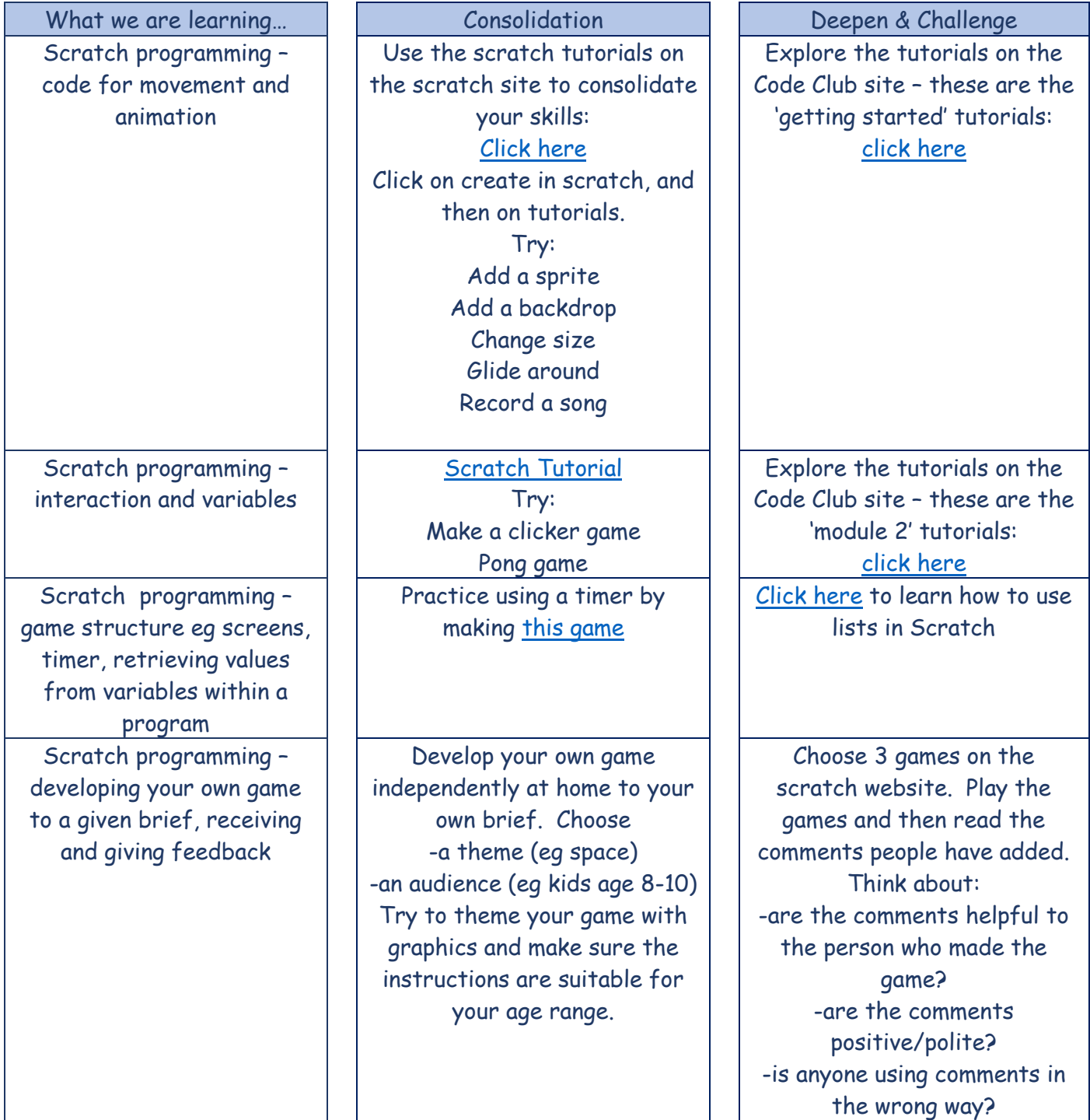

### Spring (Lent) Term

What we are learning... Consolidation Deepen & Challenge Video promo – what makes a promo?

Watch some school promo videos on YouTube -eg [Promo video 1](https://www.youtube.com/watch?v=-GIqthDTUgY&t=2s)

Work on a project independently for this section over the unit.

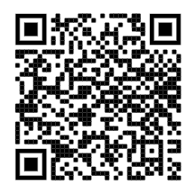

# ICT – Year 7

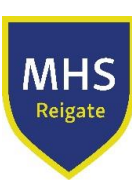

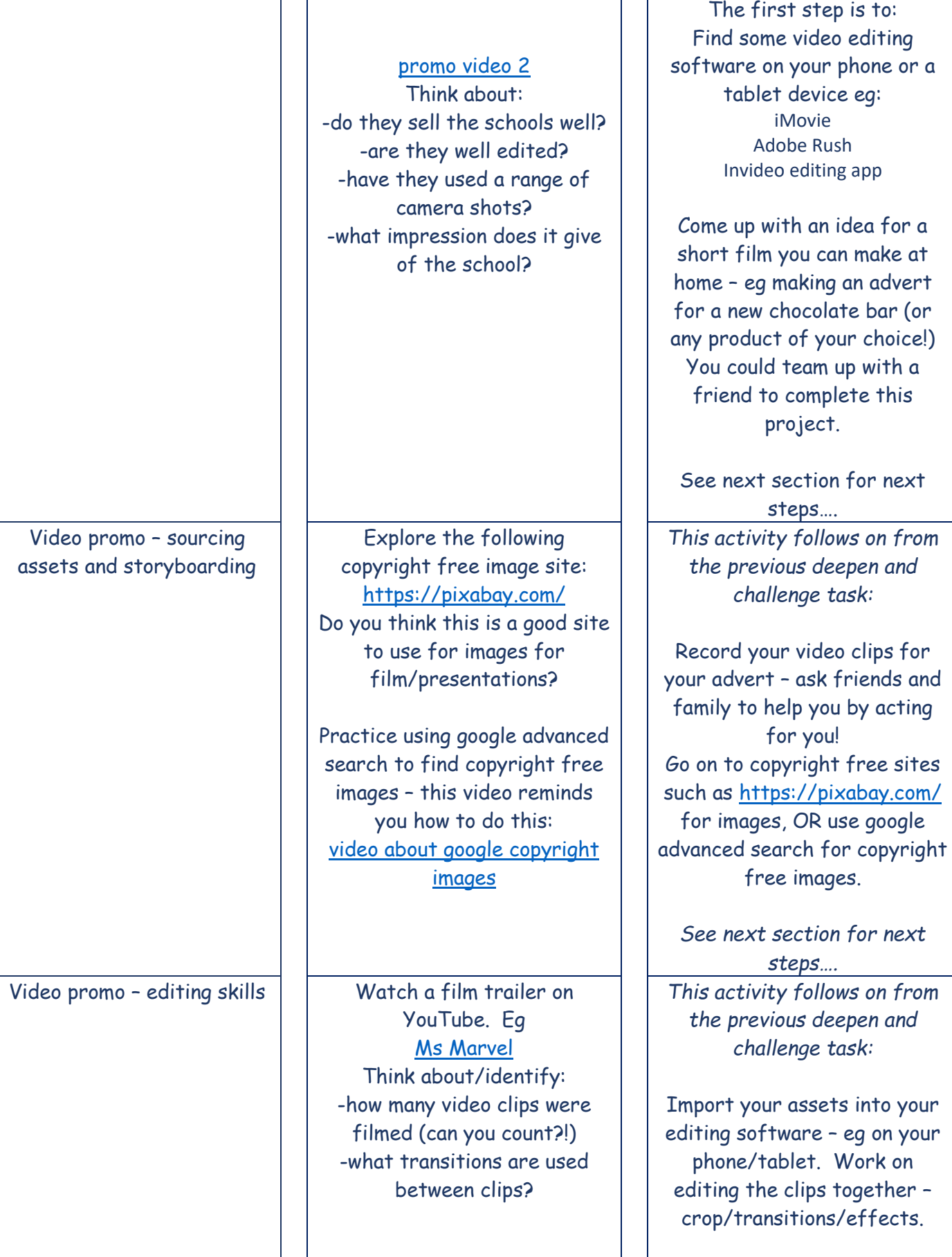

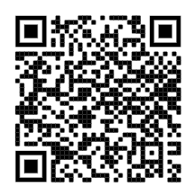

#### Video promo – exporting video files and reviewing

# ICT – Year 7

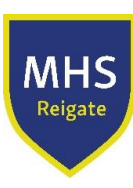

-what kind of effects are being used – eg computer generated graphics? Choose two film trailer videos on YouTube to watch. Rate the films out of 5 for these categories: -Quality of shots/footage -Editing -Length of trailer – too short/long? -Use of sound (Add your own criteria if you want!) Which trailer gets the best score?

*See next section for next steps….*

*This activity follows on from the previous deepen and challenge task:*

Export the finished advert and share it to your Teams page – let your teacher know that you've done this project!

### Summer (Trinity) Term

Microbits – learning the basic commands, inputs and outputs

Microbits – more advanced programmes including use of variables, sensors, selection and iteration

Animation & vector graphics - intro - frames, keyframes, keyframe and stop motion

Animation & vector graphics - vector drawing

What we are learning... | | Consolidation | | Deepen & Challenge [Microbit Tutorials](https://makecode.microbit.org/tutorials/) - Smiley buttons tutorial - Dice tutorial Use [Micro:bit](https://makecode.microbit.org/) to create and preview projects. [Microbit Activity Picker](https://microbit.org/projects/make-it-code-it/activity-picker/)

> [Make a Thermometer](https://microbit.org/projects/make-it-code-it/max-min-thermometer/) Max/min thermometer – combines sensors and variables

Watch this video to help you give various hints [How to Make Stop Motion](https://www.youtube.com/watch?v=_ppedXZHhE0)  Videos - [YouTube](https://www.youtube.com/watch?v=_ppedXZHhE0)

Make your own vectors to be included in animation software [Download Inkscape 0.92.4 |](https://inkscape.org/release/inkscape-0.92.4/)  **[Inkscape](https://inkscape.org/release/inkscape-0.92.4/)** 

[Click Microbit Site](https://microbit.org/projects/make-it-code-it/) -animated animals tutorial -graphical dice tutorial Use [microbit](https://makecode.microbit.org/) code to create and preview projects. [Simple Tilt Alarm](https://microbit.org/projects/make-it-code-it/simple-tilt-alarm/)

#### [Clap Lights](https://microbit.org/projects/make-it-code-it/clap-lights/)

Create and preview in [here](https://makecode.microbit.org/) Click here to view a tutorial how to make a stop motion animation. [How to Film Lego Stop Motion](https://www.youtube.com/watch?v=Q0Lj3ha3XF8) [Download the stop motion](https://www.stopmotionstudio.com/)  [application.](https://www.stopmotionstudio.com/) Import your vectors into this app and animate them [Online Vector Animation](https://www.svgator.com/vector-animation-software)  Software - [No Coding |](https://www.svgator.com/vector-animation-software)  **[SVGator](https://www.svgator.com/vector-animation-software)**